## How to Renew Your ACMP Membership Online

1. Go to ACMP.net and click "Log In"

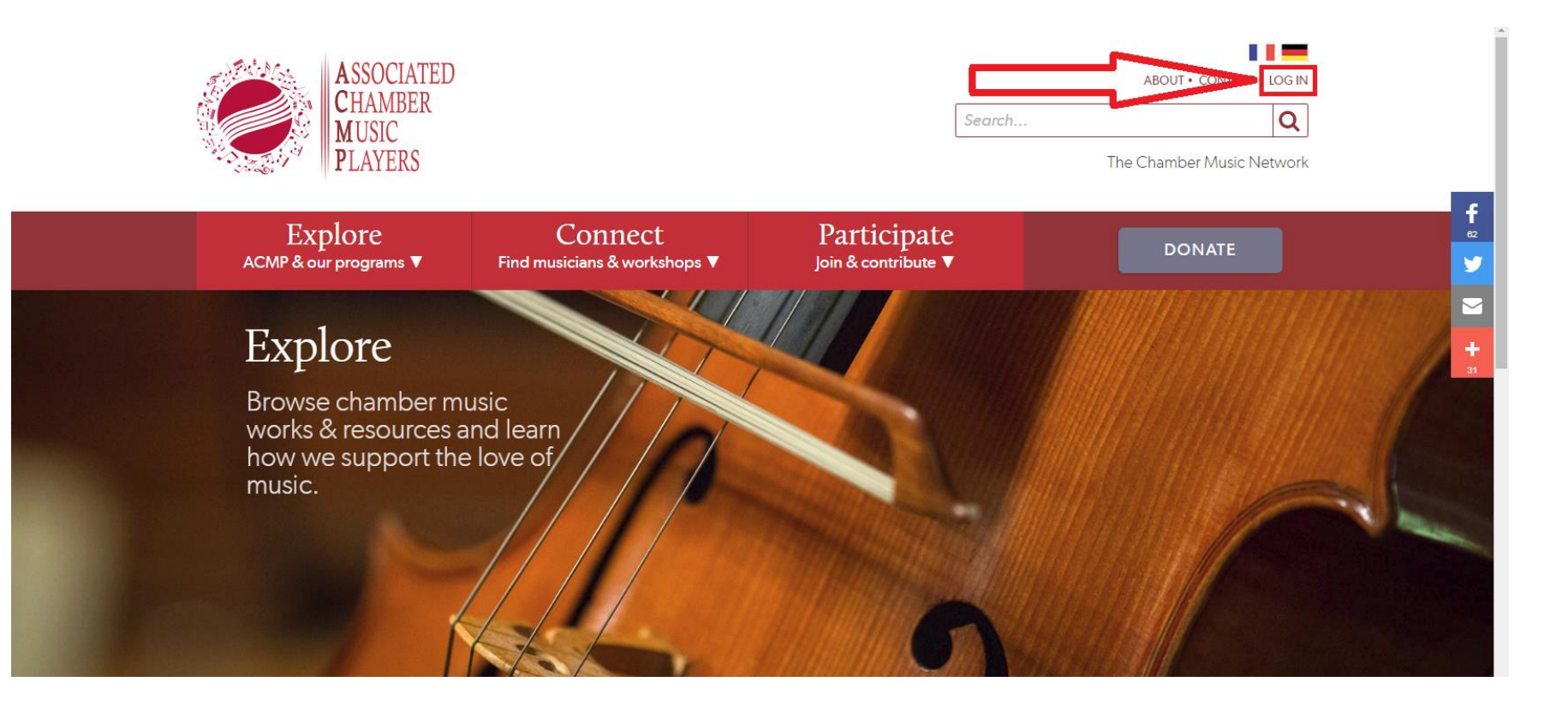

2. In the first field, enter your email address or username. In the second field, enter your password. Then click "Log In."

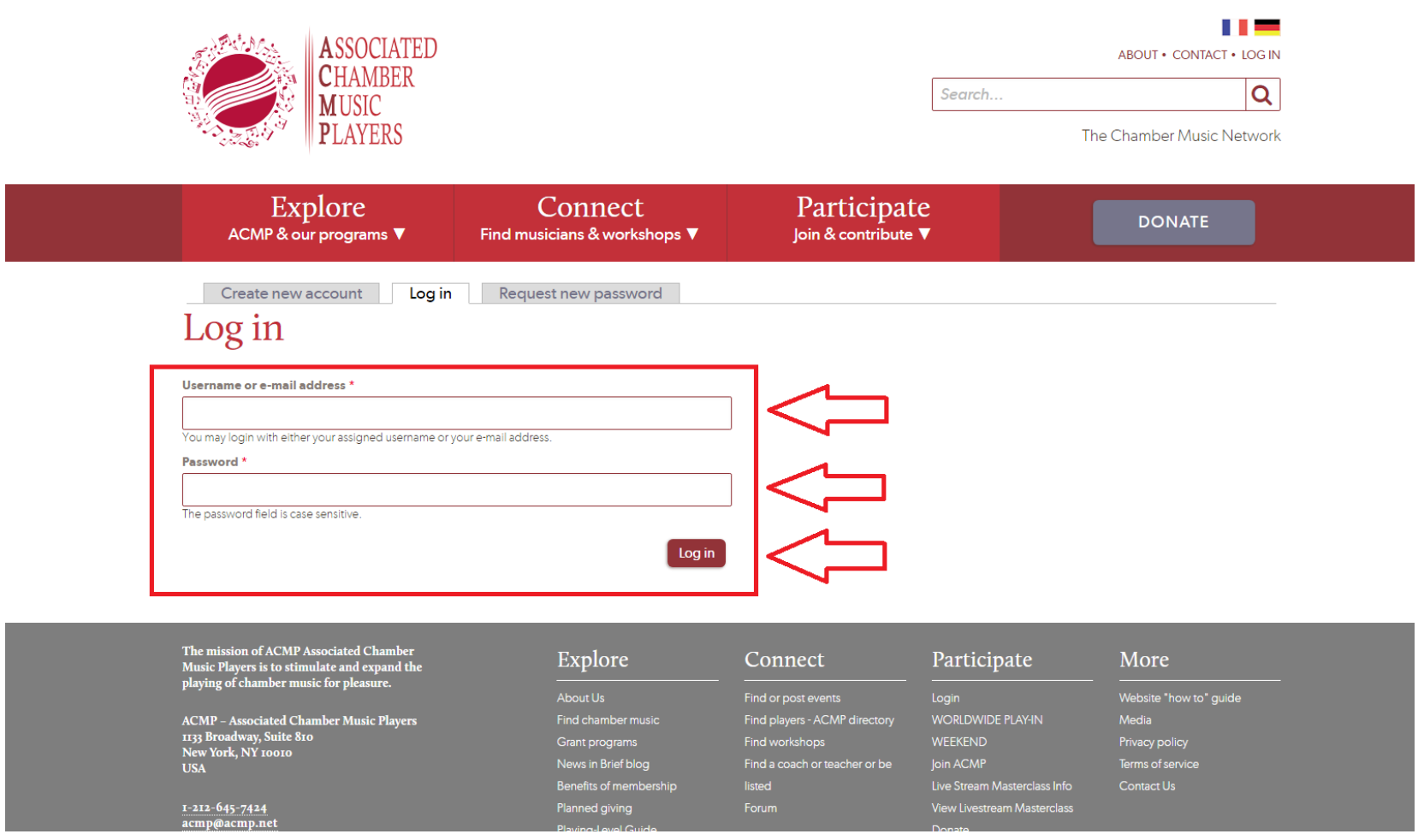

3. After you click "Log In," you will be brought to your ACMP profile page. If you see the **RENEW** button, click on it. If not, go to "Orders."

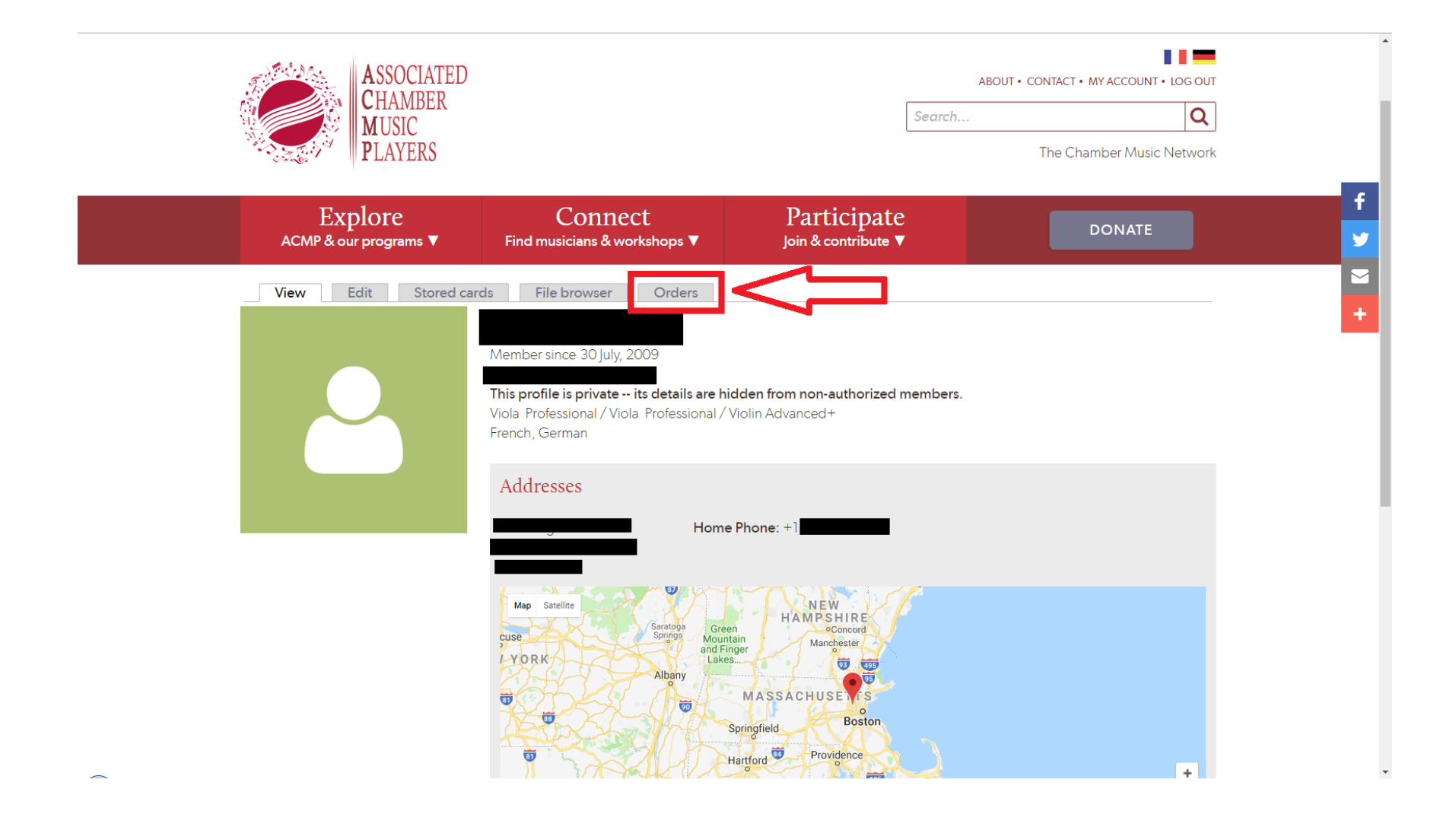

Once on the Orders page, scroll to the bottom. Under "Renew Your Membership," you will see a few helpful fields. They are labelled "Subscription," "Contribution" and "Print Materials. The "Subscription" field is your membership. Select a 1, 3 or 5 year membership here.

- 4. Just below, you will see a box labelled "Contribution." You may use this field **to make a tax-deductible gift to ACMP. This field is not for membership dues.** Values here **are in addition to your dues** and will be added to your cart as a donation.
- 5. To the right, you can opt-in to receive print copies of the ACMP Membership Directory, ACMP Workshop Directory and ACMP Newsletter, which costs an additional \$5.
- 6. When you are done, click "Renew" in the bottom right.

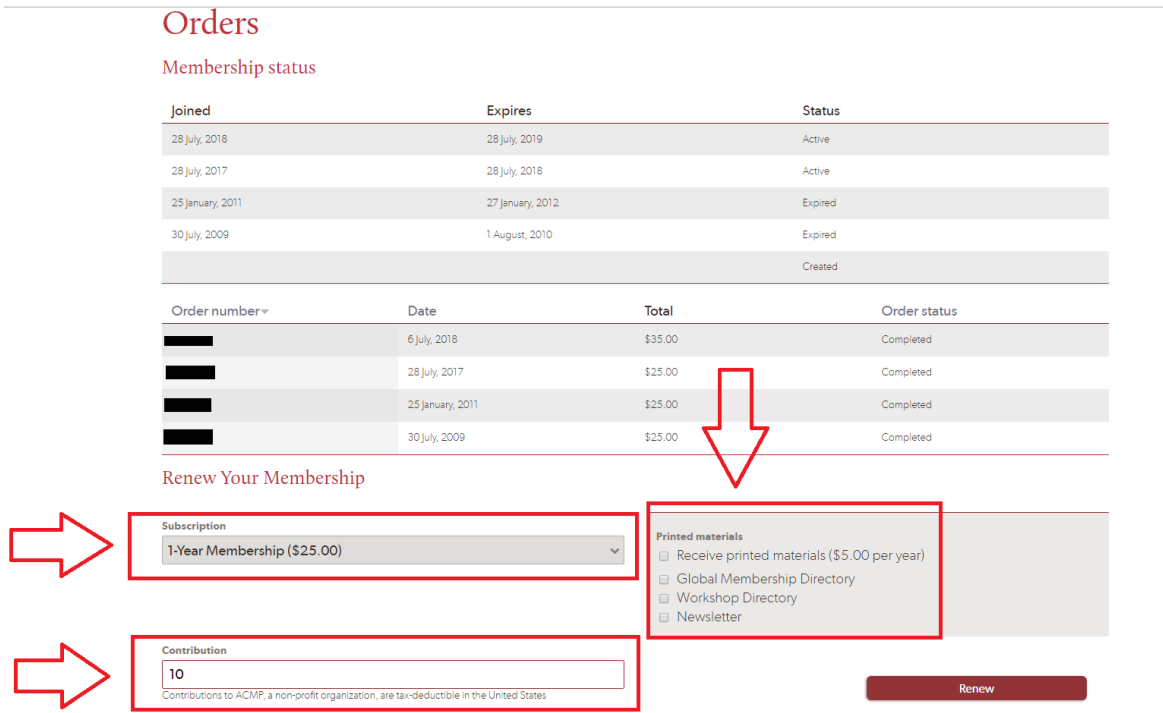

- 7. On the next page, you can review your order. In the bottom portion of the page, enter your billing information including your full name and address.
- 8. Once you have entered your billing address, click "Continue to Next Step" in the bottom right.

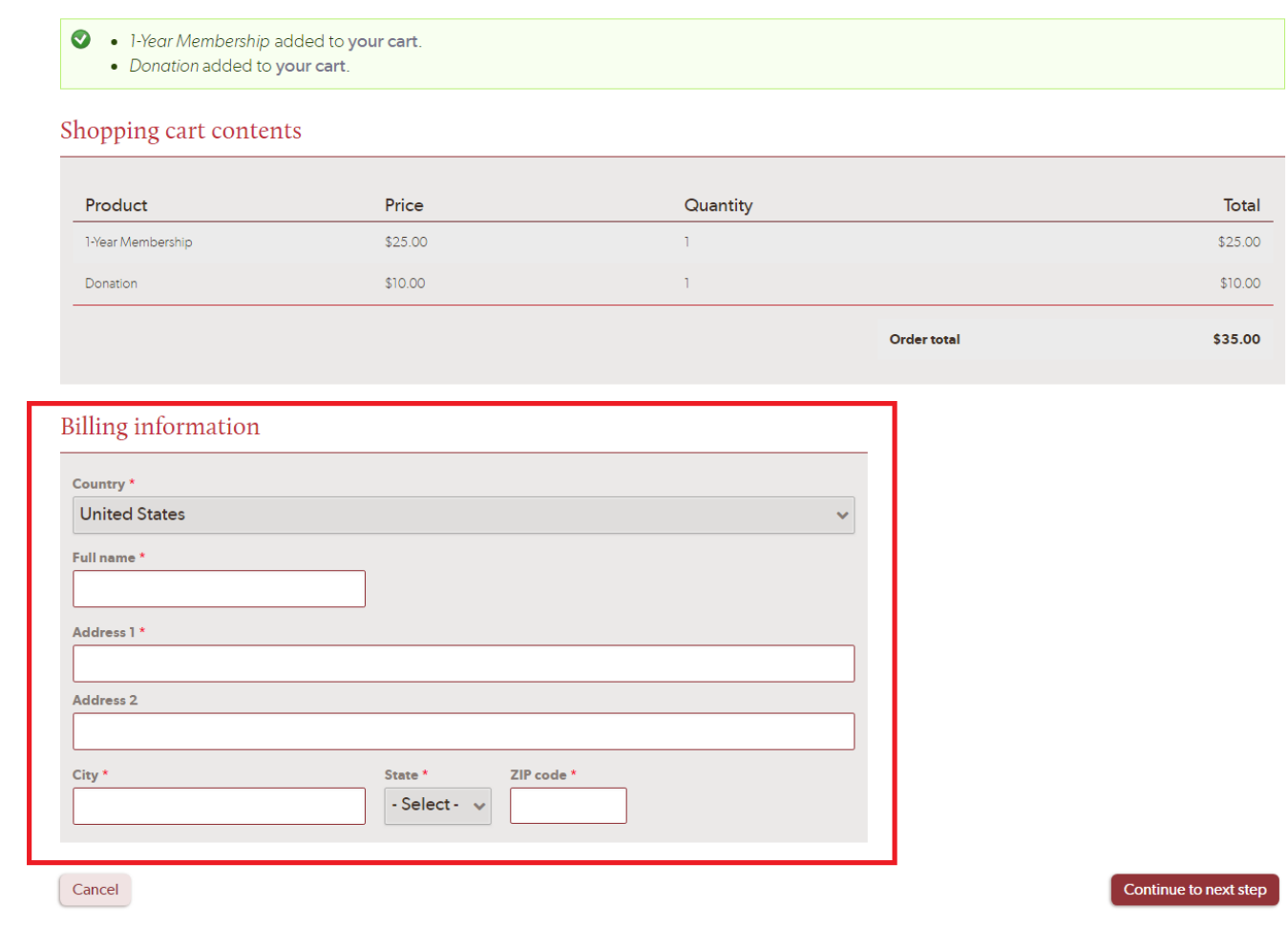

- 9. In the bottom left, check to make sure that your email address and billing information is correct. On the right, enter your card information including name, number, expiration and security code.
- 10.When you are ready to check out, click "Continue to Next Step." Be careful! Once you click this button, your order will be processed and you will not be able to go back to make a change.

## Review your order before continuing. Shopping cart contents Payment Select a stored card Product Price Quantity Total \$25.00 \$25.00 Card ending in Expire 1-Year Membership  $\mathbf{L}$ **O** Use a different credit card Order \$25.00 **Card owner** total Card number **Account information Username** Expiration E-mail address 07  $\vee$  $\sqrt{2}$  $|18$  $\ddotmark$ Security code **Billing information** Go back Continue to next step The mission of ACMP Associated Chamber Explore Participate Connect More  $\label{thm:1} \begin{array}{ll} \text{Music Players is to stimulate and expand the} \\ \text{playing of chamber music for pleasure.} \end{array}$ About Us Website "how to" guide Find or post events **ACMP** - Associated Chamber Music Players Find chamber m Find players - ACMP directory Media Logout

## Review order